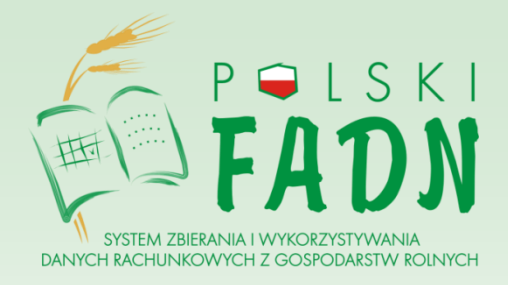

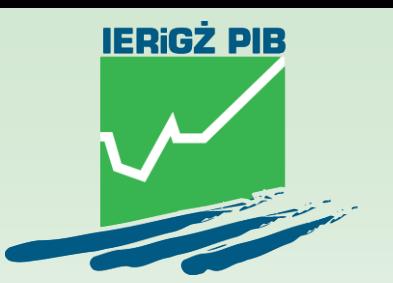

# **Raport Porównawczy**

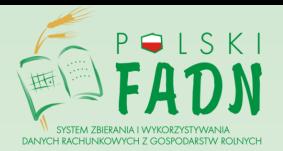

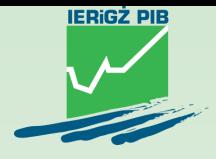

## Raport Porównawczy – podstawowe informacje:

- zawiera podstawowe dane wynikowe gospodarstwa, prezentowane w zestawieniu z wynikami uzyskanymi przez gospodarstwa podobne według ustalonych kryteriów;
- jest wytwarzany:
	- ➢ w Systemie RDR Polskiego FADN,
	- ➢ z poziomu każdego użytkownika Systemu RDR,
	- ➢ po utworzeniu kompletnej bazy danych za określony rok obrachunkowy.

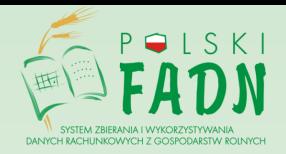

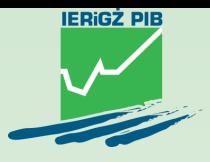

## Do tworzenia Raportu Porównawczego niezbędne jest:

- zalogowanie się do systemu RDR;
- podanie Numeru Identyfikacyjnego Gospodarstwa (NIG), które będzie porównywane z gospodarstwami podobnymi;
- wybranie roku obrachunkowego;
- zdefiniowanie grupy gospodarstw podobnych, służy do tego zakładka 'Dobór gospodarstw' (dawna nazwa Kryterium Podobieństwa);
- uszeregowanie gospodarstw i ich podział na gospodarstwa osiągające najwyższe, średnie i najniższe wyniki według zakładki 'Podział na grupy' (dawna nazwa Kryterium Dobroci).

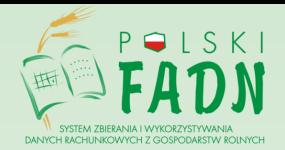

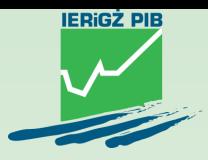

Odnalezienie zakładki 'Raporty' umieszczonej po lewej stronie w menu.

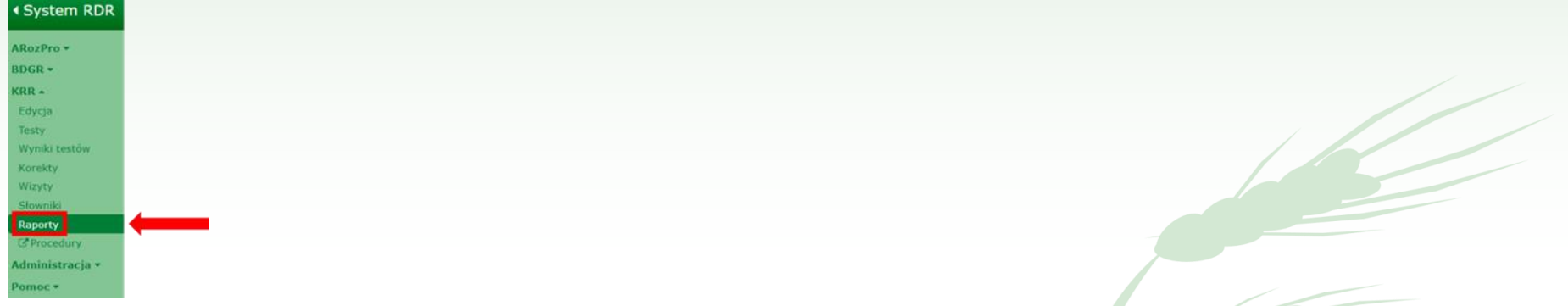

#### Wybranie zakładki 'Raport Porównawczy'.

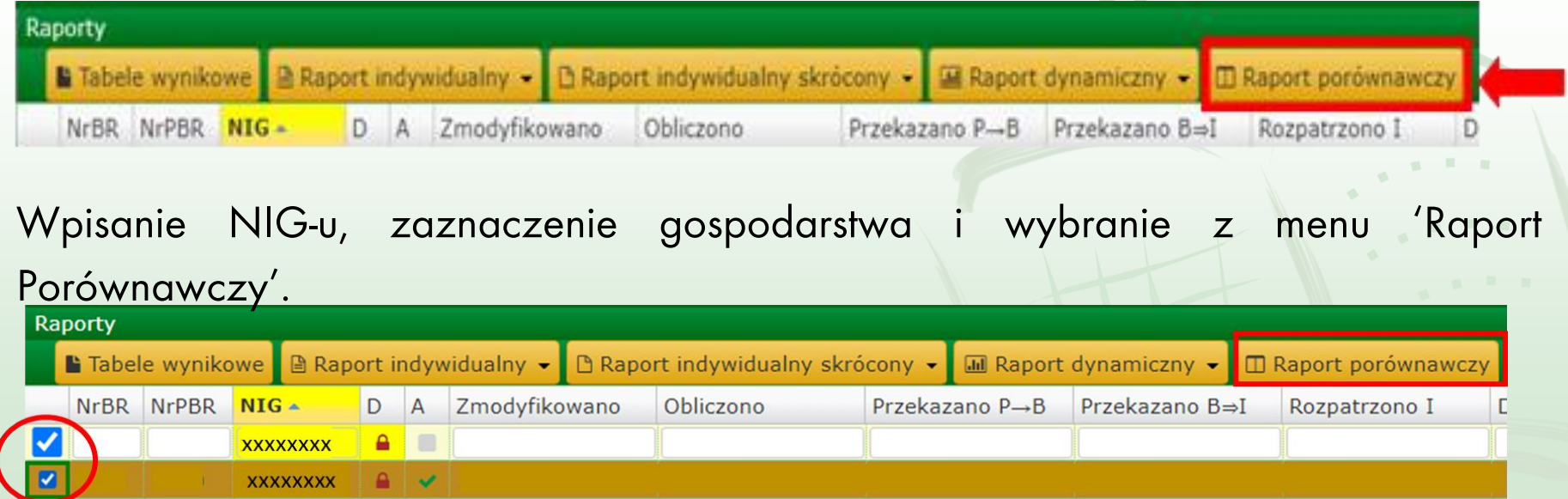

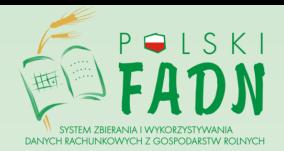

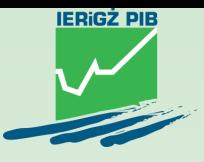

Pojawi się Edytor Raportu Porównawczego z trzema zakładkami 'Identyfikacja RP', 'Dobór gospodarstw' oraz 'Podział na grupy'.

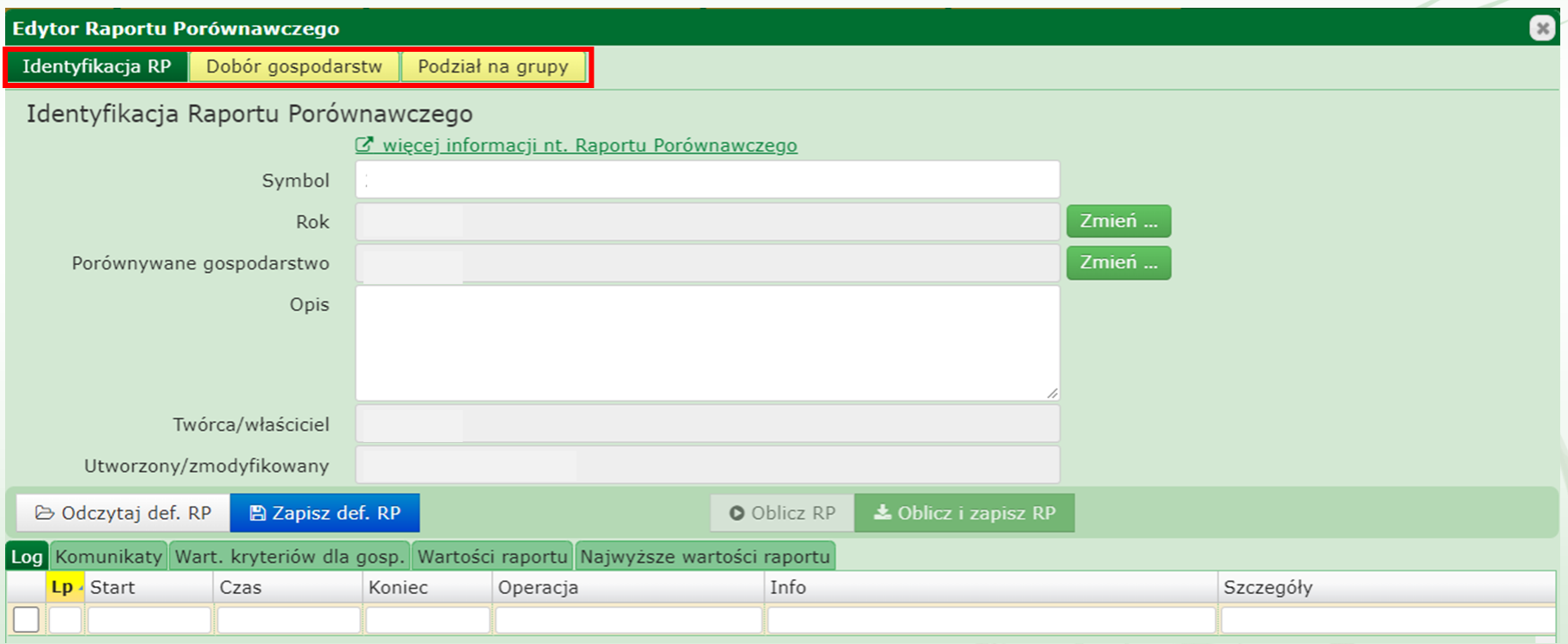

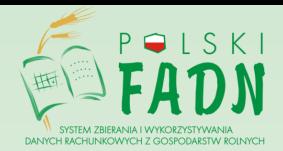

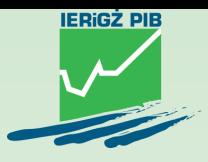

Pierwsza zakładka Edytora Raportu Porównawczego 'Identyfikacja RP' pozwala m.in. na zmianę roku, NIG-u, wprowadzenie opisu.

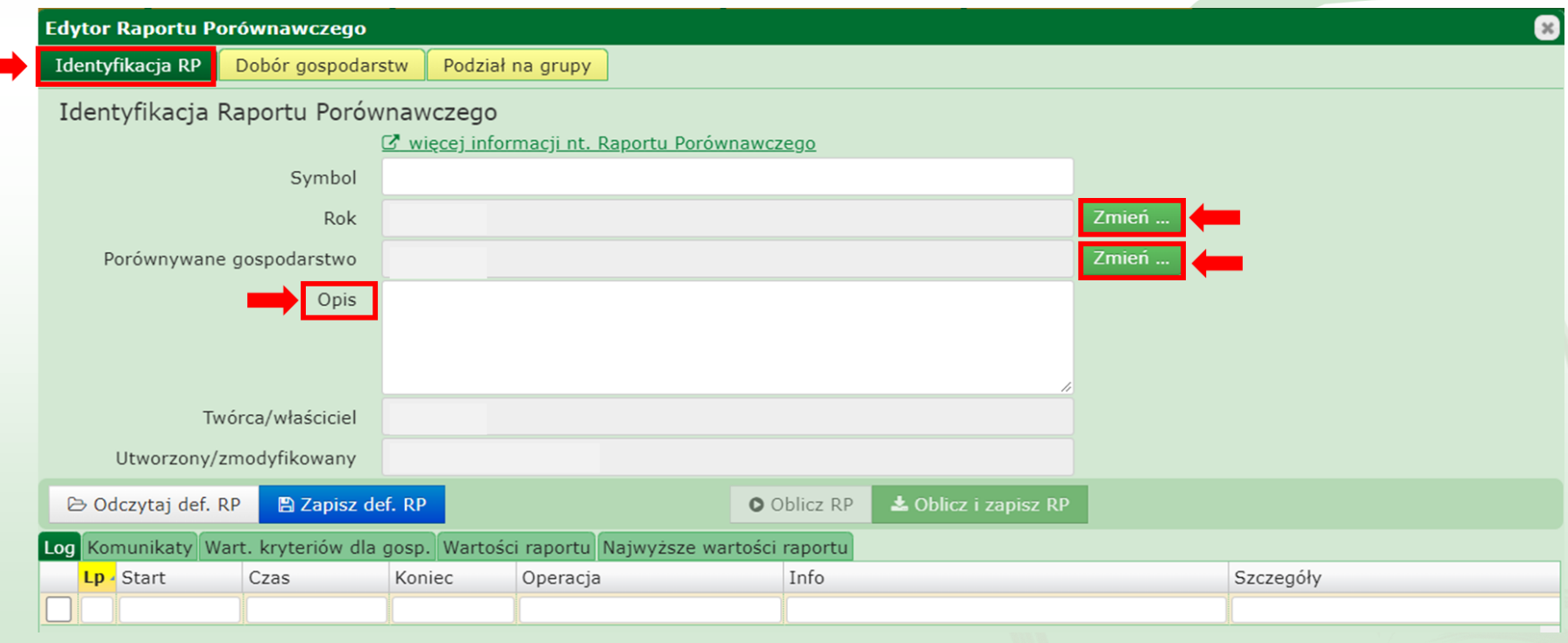

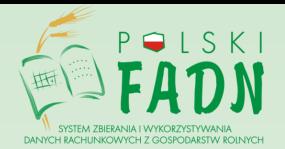

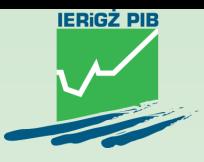

Druga zakładka Edytora Raportu Porównawczego 'Dobór gospodarstw' (dawna nazwa Kryterium Podobieństwa) pozwala na wybranie określonych kryteriów. Maksymalnie można wybrać 5 kryteriów.

Podczas dokonywania wyboru należy mieć na uwadze, że wprowadzone kryteria mogą znacząco zmniejszyć liczebność gospodarstw podobnych, nawet do tego stopnia, że nie będzie możliwe wytworzenie Raportu Porównawczego (minimum to 60 gospodarstw podobnych, co oznacza, że średnia 25% prezentowana jest dla minimum 15 gospodarstw).

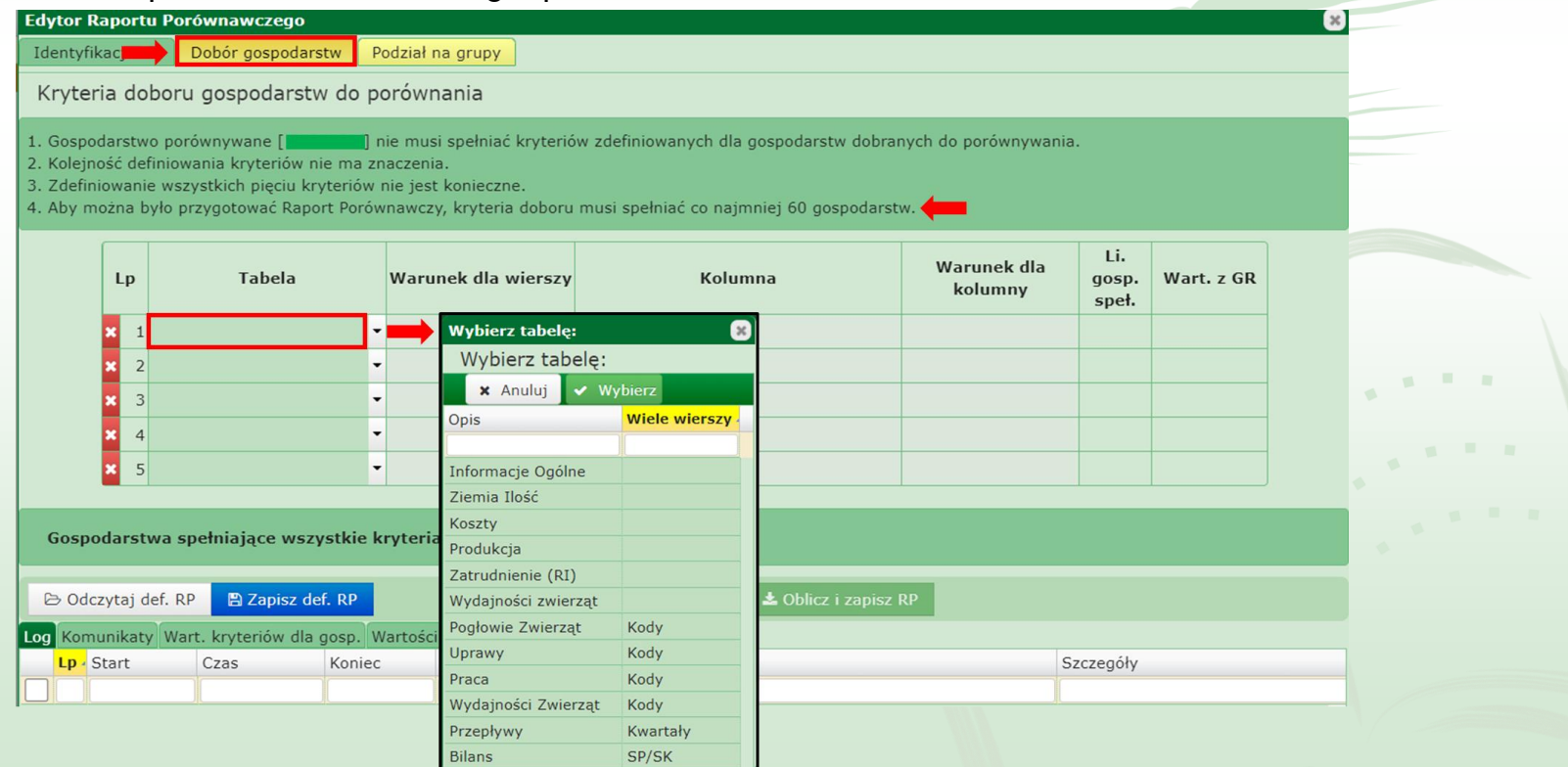

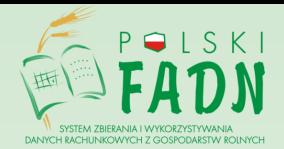

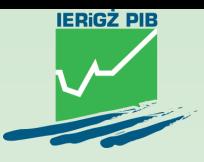

Po wybraniu danych w kolumnie 'Tabela' należy wybrać 'Warunek dla wierszy'. 'Warunek dla wierszy' ma standardowo zdefiniowaną zawartość początkową jako 'żadne'. W celu wybrania warunku należy kliknąć na symbol listy rozwijanej i dokonać wyboru (np. określonej grupy zwierząt).

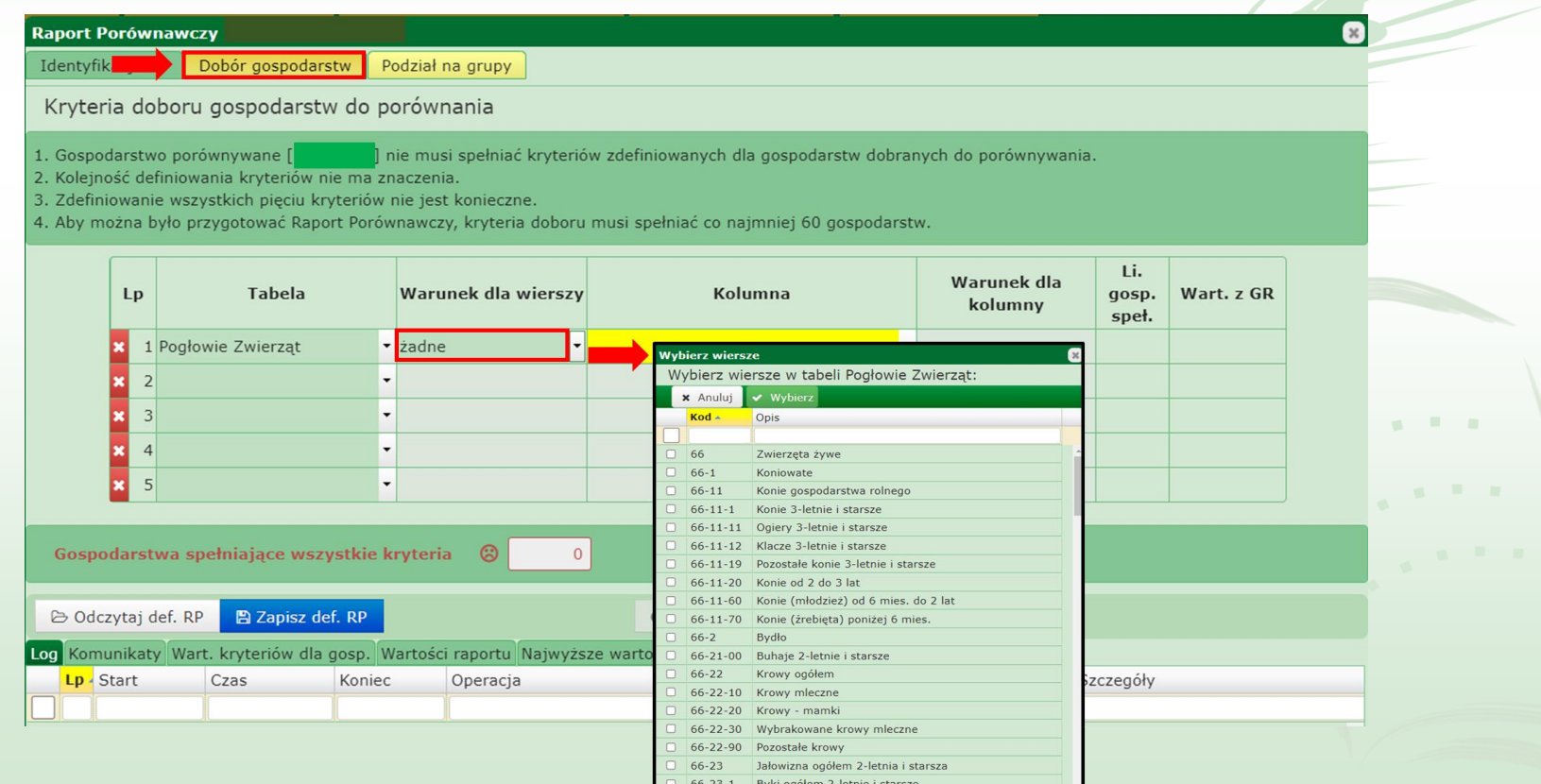

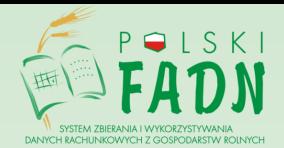

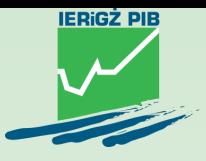

Po wybraniu zawartości w kolumnie 'Warunek dla wierszy' należy przejść do 'Kolumna' i z listy rozwijanej wybrać kolumnę w tabeli.

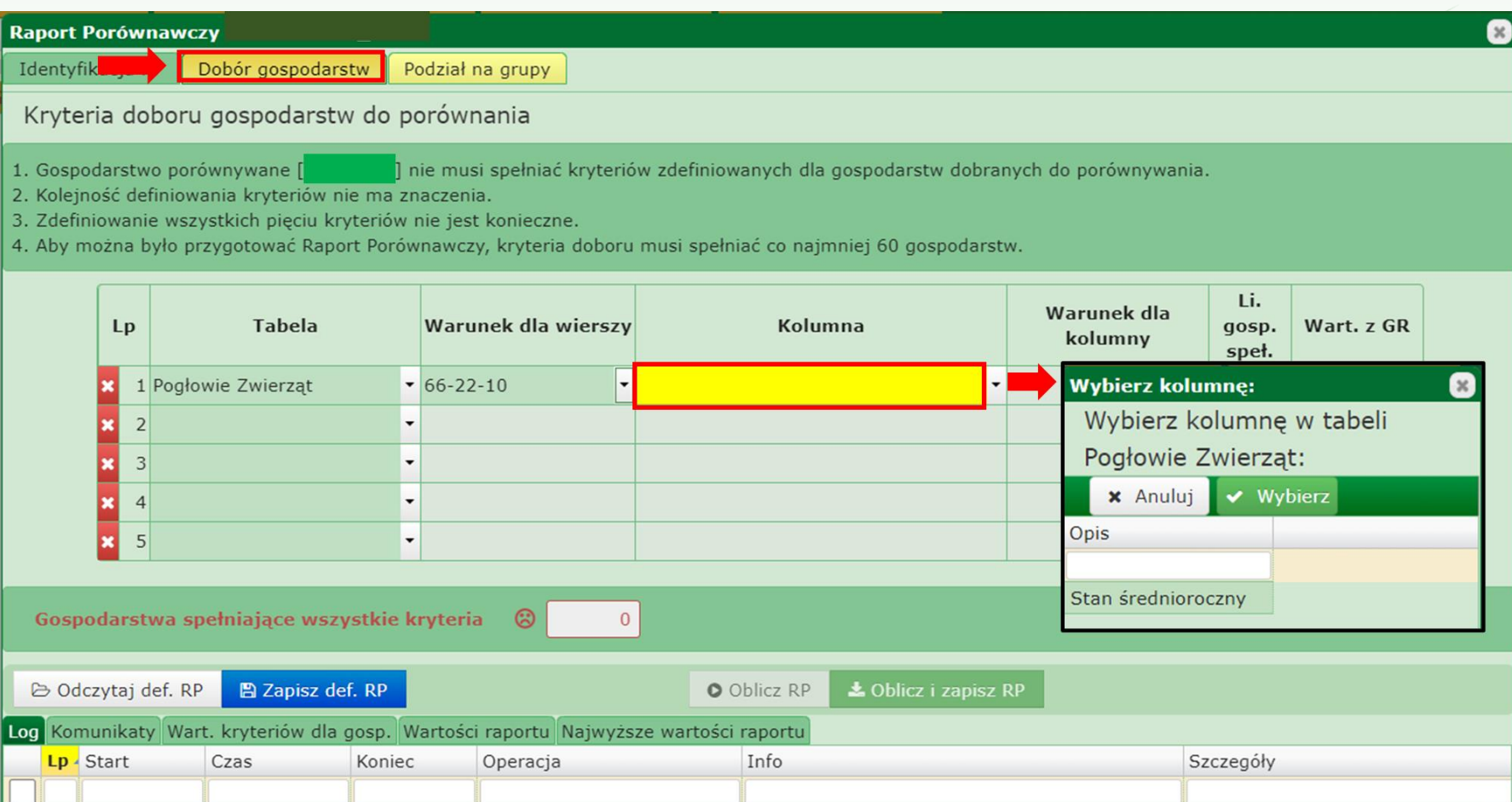

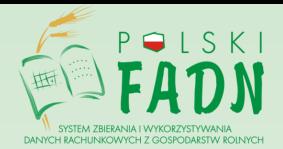

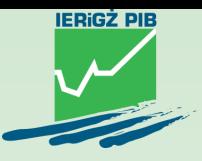

Następnie należy zdefiniować 'Warunek dla kolumny' poprzez wprowadzenie kolejno 'Operatora porównania' i 'Wartości porównania'.

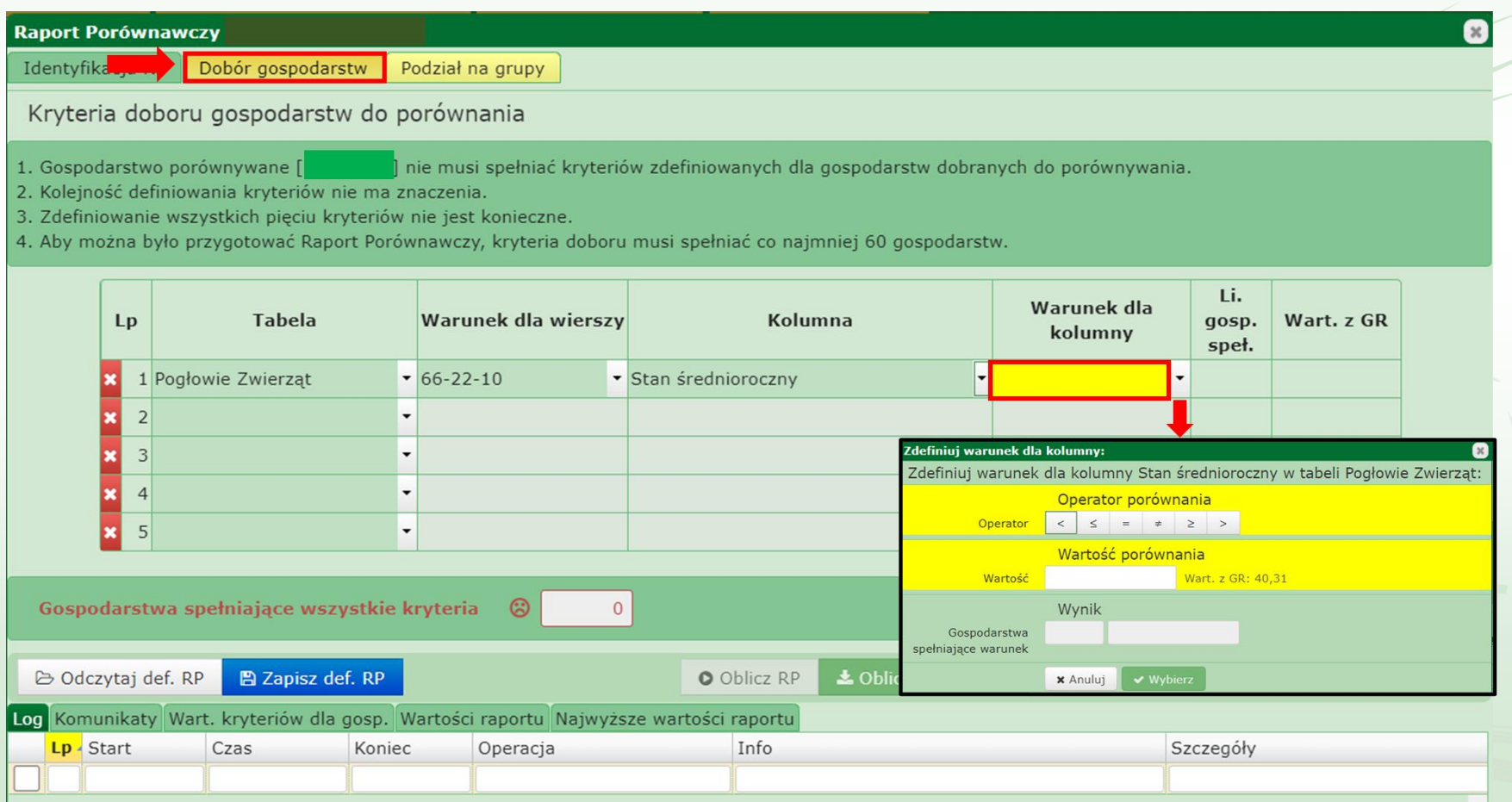

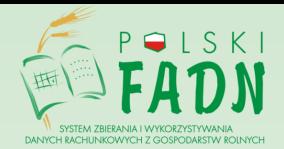

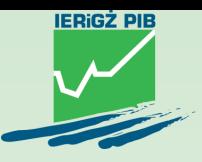

Wraz z zakończeniem selekcji pierwszego warunku pojawi się wynik dla liczby gospodarstw spełniających wybrane kryterium oraz wartość z gospodarstwa rolnego wybranego NIG-u. Aby można było przygotować Raport Porównawczy, kryteria doboru musi spełniać co najmniej 60 gospodarstw. Aktualna liczba gospodarstw spełniających wszystkie wybrane kryteria prezentowana jest pod tabelą.

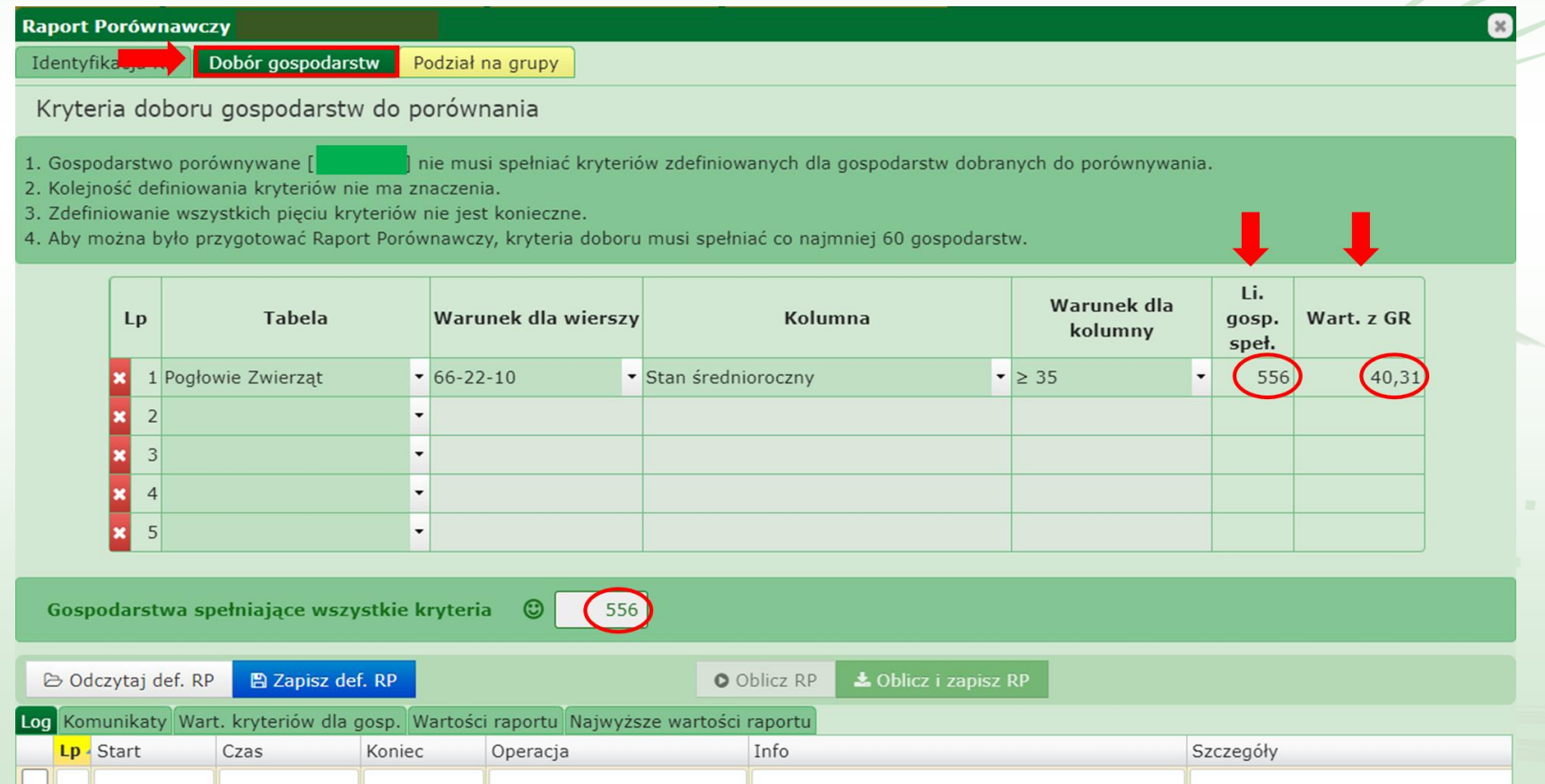

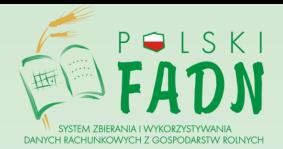

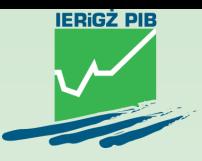

Kolejne kryteria należy wybierać w sposób opisany w krokach 3-7. Usunięcie któregoś z wcześniej wprowadzonych kryteriów można dokonać poprzez wybranie białego krzyżyka znajdującego się po lewej stronie każdego z wprowadzonych kryteriów. Po zakończeniu wprowadzania kryteriów wyboru należy przejść do trzeciej zakładki 'Podział na grupy'.

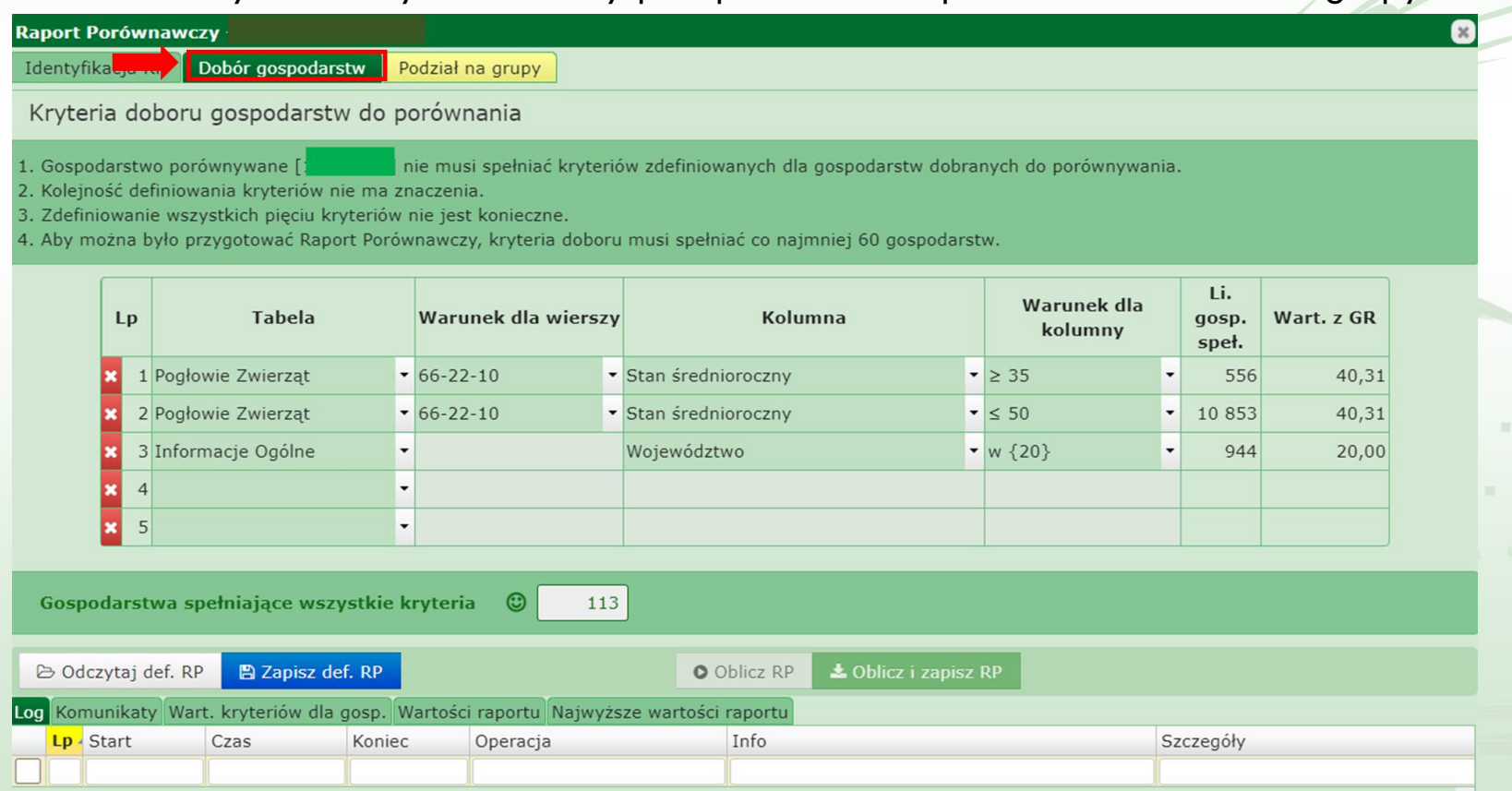

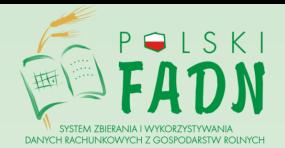

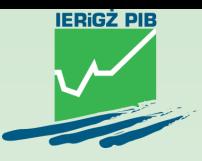

Trzecia zakładka Raportu Porównawczego 'Podział na grupy' (dawna nazwa Kryterium Dobroci) pozwala na określenie parametru, według którego wybrana grupa gospodarstw będzie podzielona na trzy zbiorowości: 25% najlepszych (o najwyższych wartościach); 50% średnich; 25% najgorszych. W Raporcie Porównawczym zostaną zaprezentowane wartości średnie parametrów opisujących gospodarstwa w poszczególnych grupach. W kolumnie 'Tabela' należy dokonać wyboru z następującej listy tabel: 'Analiza wskaźnikowa gospodarstwa rolnego', 'Rachunek wyników gospodarstwa rolnego', 'Wskaźniki podstawowe' oraz 'Uprawy'.

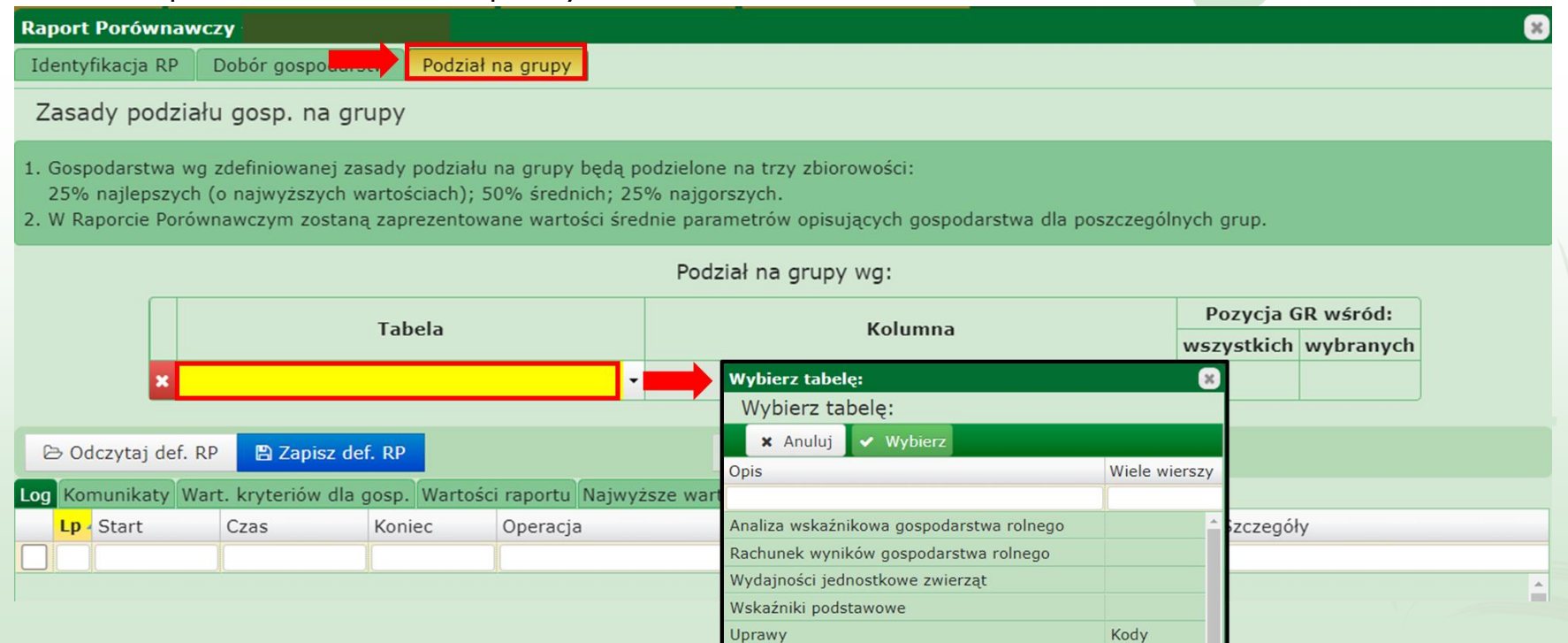

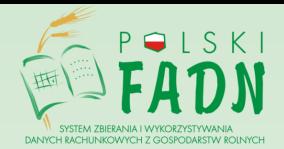

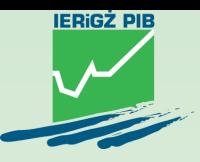

gospodarstwa rolnego:

## Etapy wytwarzania Raportu Porównawczego

Po wybraniu zawartości w polu 'Tabela' należy przejść do pola 'Kolumna' i z listy dokonać wyboru jednego z parametrów.Wybierz kolumne: Wybierz kolumne w tabeli Rachunek wyników

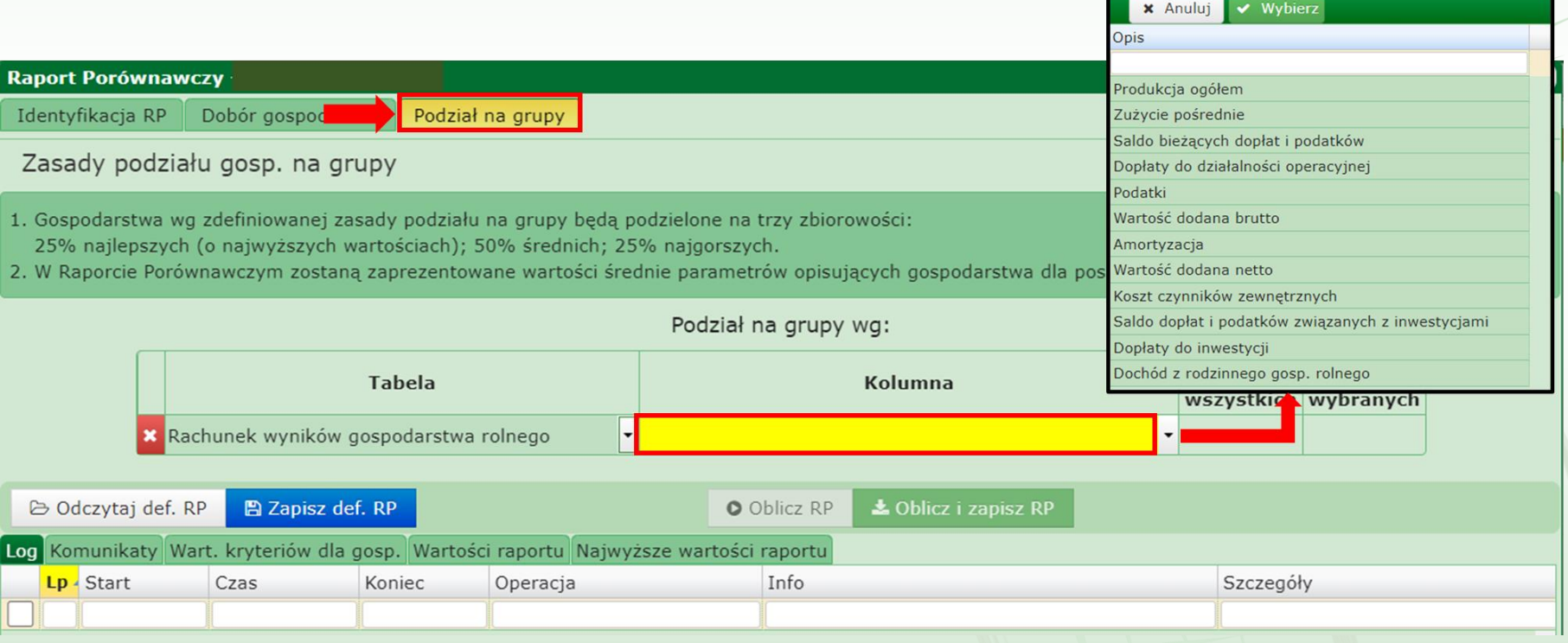

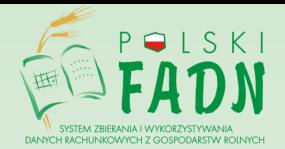

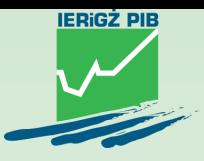

Po wybraniu zawartości dla 'Kolumna' wyświetlana jest zawartość 'Pozycja GR wśród wszystkich i wybranych'. Dostępne są również przyciski 'Oblicz RP' oraz 'Oblicz i zapisz RP'. W celu zapisania i wygenerowania Raportu Porównawczego należy kliknąć na 'Oblicz i zapisz RP'. Wówczas na ekranie pojawi się informacja, że 'Trwa generowanie eksportu RP', a następnie 'Generowanie eksportu zakończone powodzeniem. Wygenerowano eksport dla 1 gospodarstwa.'.

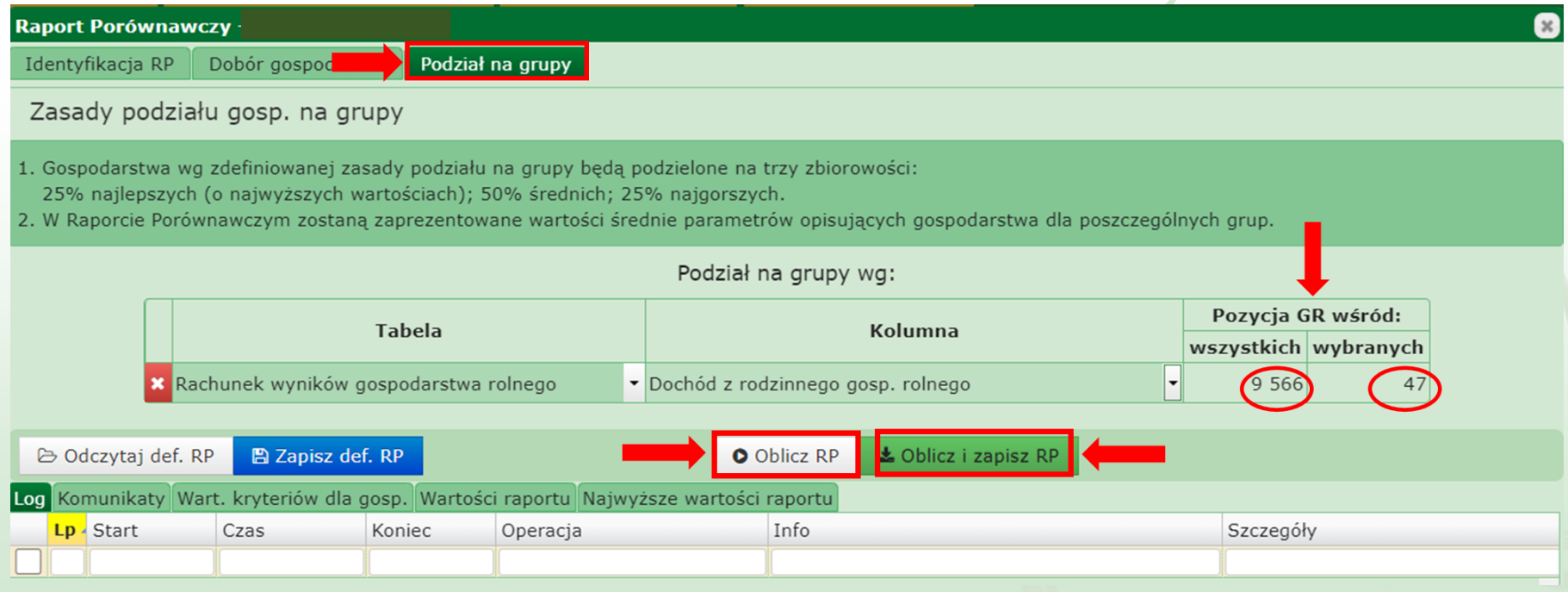

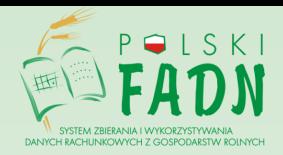

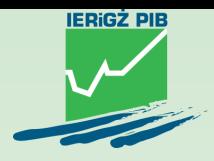

## Spis Tabel Raportu Porównawczego

- PRZEPŁYWY
- II. WYBRANE POZYCJE RACHUNKU WYNIKÓW
- III. KOSZTY
- IV. BILANS FINANSOWY
- V. ZIEMIA: STRUKTURA WŁASNOŚCIOWA
- VI. PRACA
- VII. PRODUKCJA ROŚLINNA

VIII. a. PRODUKCJA ZWIERZĘCA (WARTOŚĆ I CENY SPRZEDAŻY)

VIII.b. PRODUKCJA ZWIERZĘCA – WYDAJNOŚCI

VIII.c. PRODUKCJA ZWIERZĘCA – POGŁOWIE ZWIERZĄT

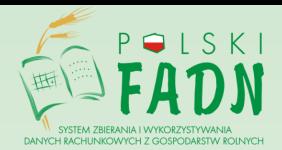

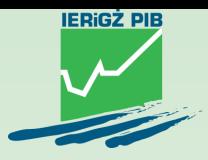

Raport Porównawczy prezentowany jest w formie tabelarycznej.

Na początku zawarte są informacje ogólne: rok, NIG, ,Kryteria doboru gospodarstw do porównania', 'Podział na grupy wg:', 'Pozycja Twojego gospodarstwa w grupie gospodarstw podobnych', ,Liczba gospodarstw w podgrupach'.

**RAPORT PORÓWNAWCZY GOSPODARSTWA ROLNEGO Z ROKU** 

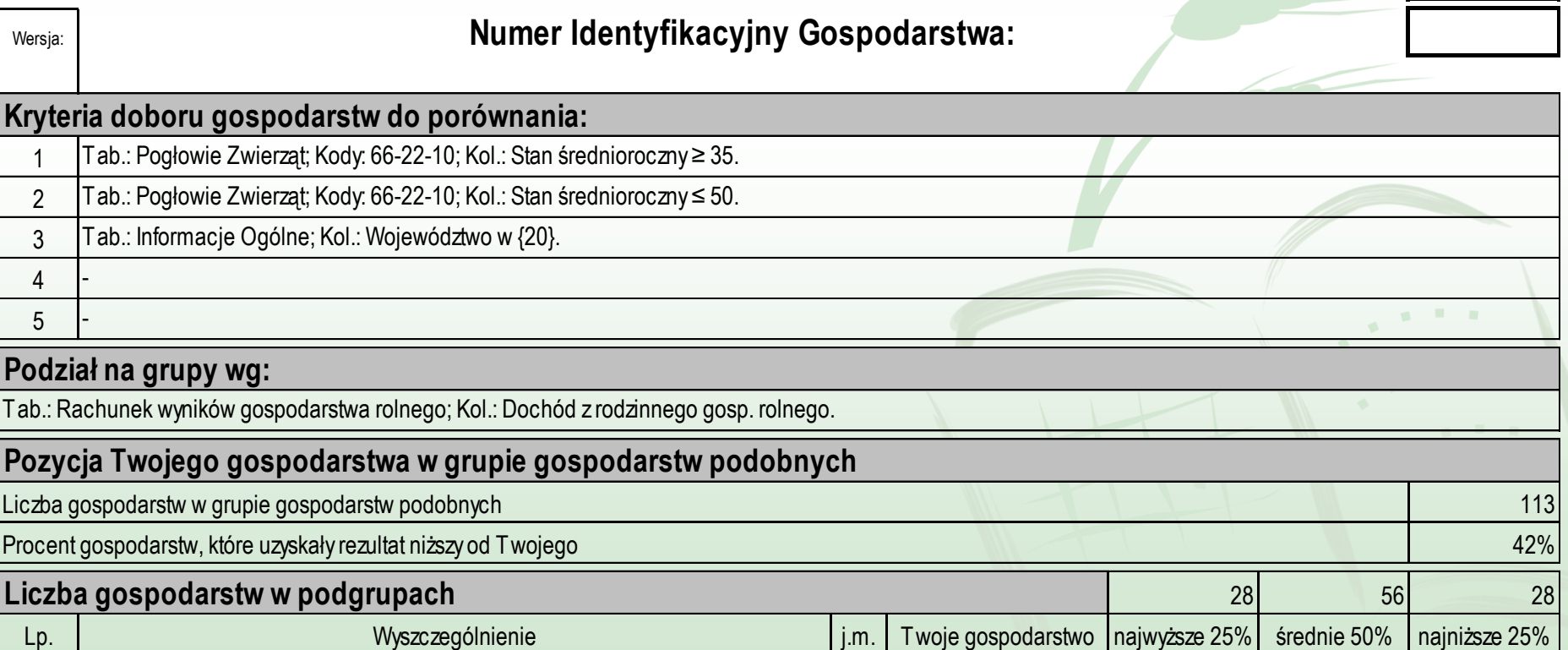

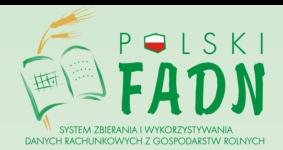

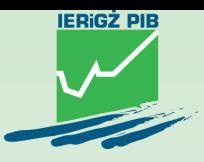

Tabela I. Przepływy zawiera m.in. dane dotyczące salda przepływów ogółem z gospodarstwa rolnego, a poniżej tabeli znajdują się następujące informacje:

- → I.a. Przekazania środków pieniężnych do rodziny rolnika (+) lub od rodziny rolnika (-) w zł,
- $\rightarrow$  I.b. Udział % dotacji do działalności operacyjnej we wpłatach operacyjnych.

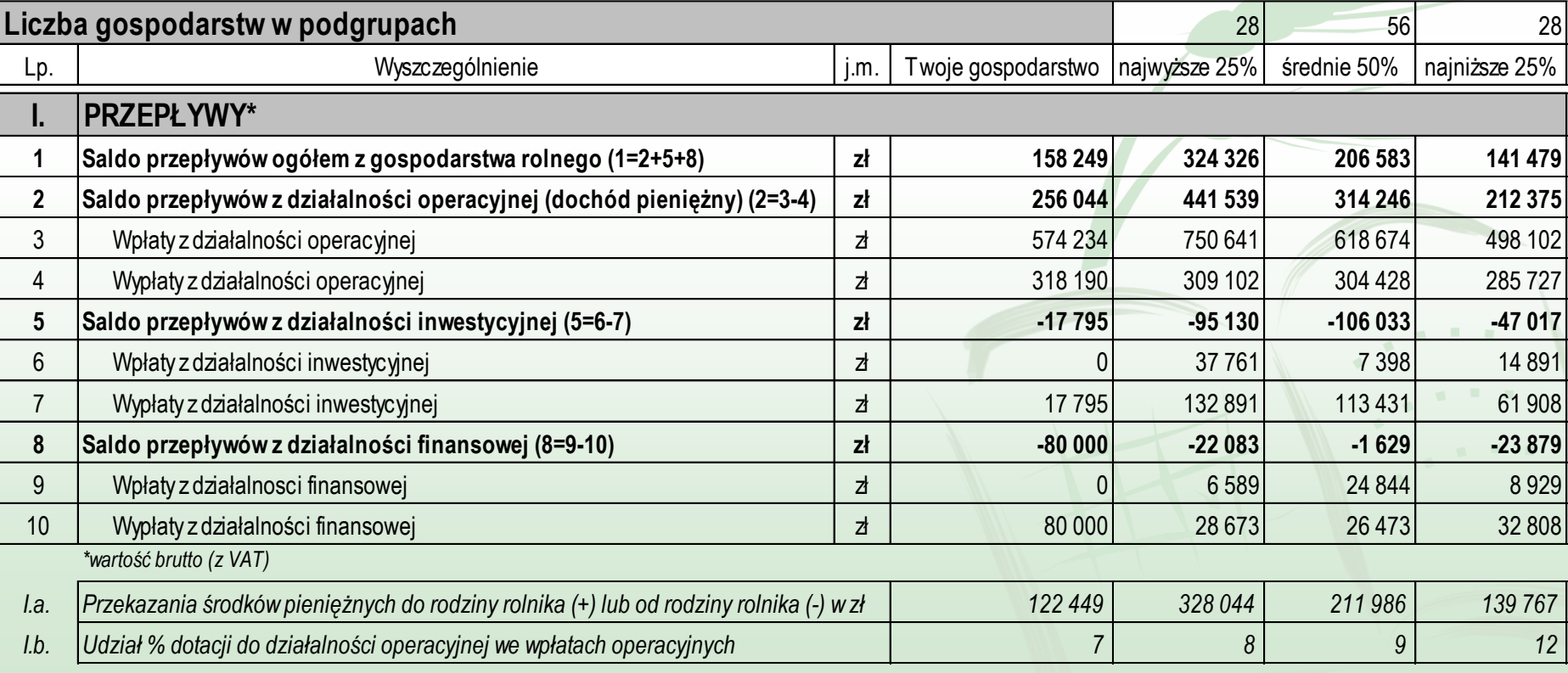

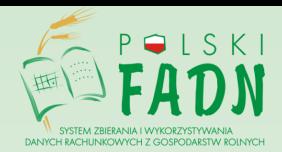

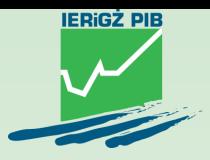

Tabela II. Wybrane pozycje rachunku wyników prezentuje informacje na temat dochodu z rodzinnego gospodarstwa rolnego, produkcji, kosztów poniesionych przez gospodarstwo, kwot przyznanych dotacji.

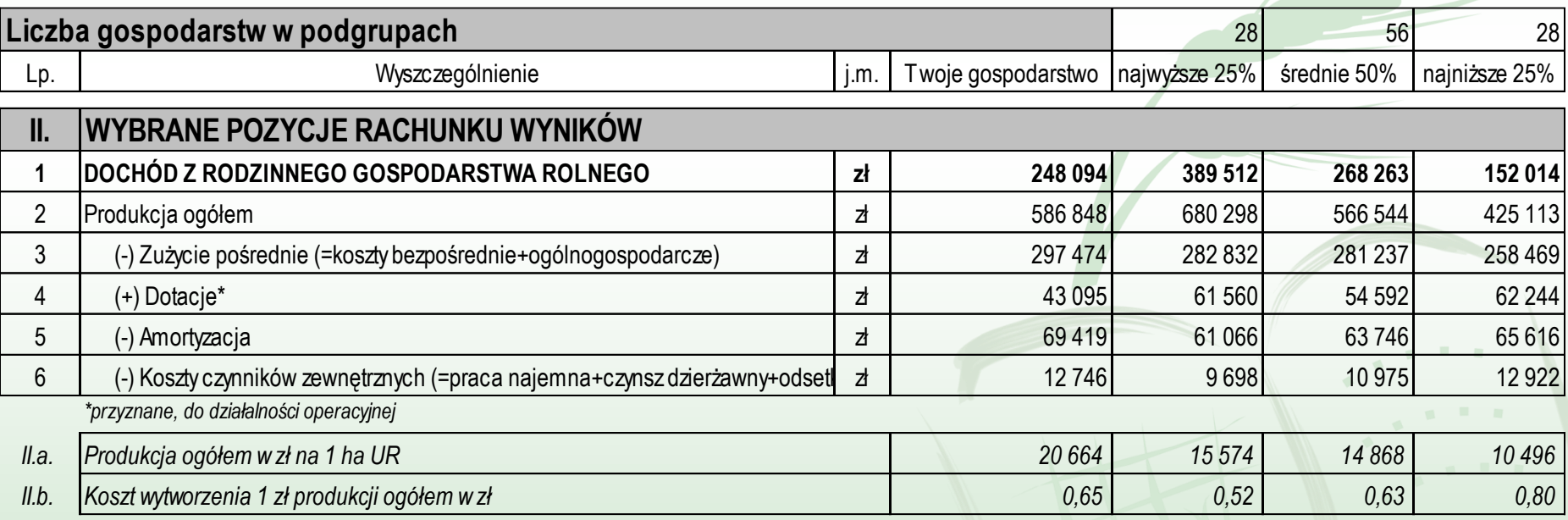

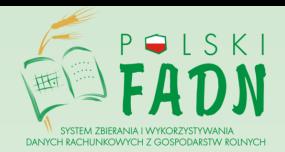

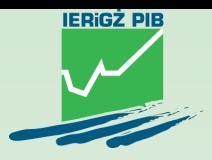

Na dole pierwszej strony przedstawione są wybrane pozycje rachunku wyników na wykresie.

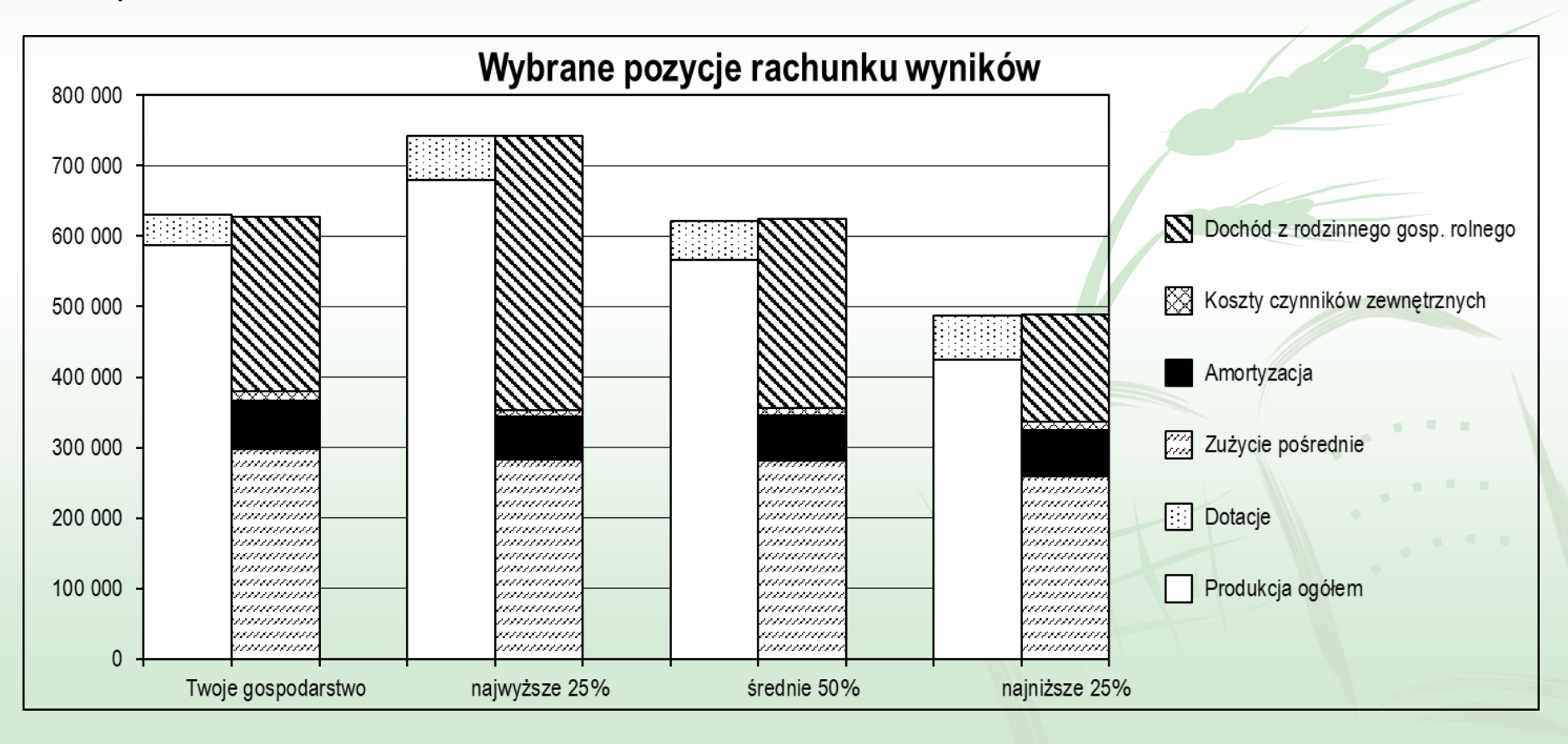

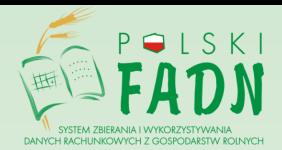

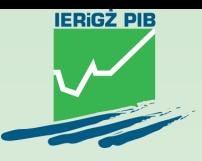

Tabela III. Koszty zawiera koszty ogółem w rozbiciu na nasiona i sadzeniaki, nawozy, środki ochrony roślin, usługi weterynaryjne i leki, pasze, ubezpieczenia specjalne (konkretnych upraw i zwierząt), a także pozostałe koszty bezpośrednie (energia elektryczna, opał, paliwo napędowe, remonty, konserwacje i przeglądy, usługi, ubezpieczenia) oraz pozostałe koszty.

Pod tabelą zamieszczone są następujące wskaźniki: III.a. Koszty bezpośrednie produkcji roślinnej w zł na 1 ha UR, III.b. Koszty bezpośrednie produkcji zwierzęcej w zł na 1 LU oraz III.c. Koszty paliw w zł na 1 ha UR.

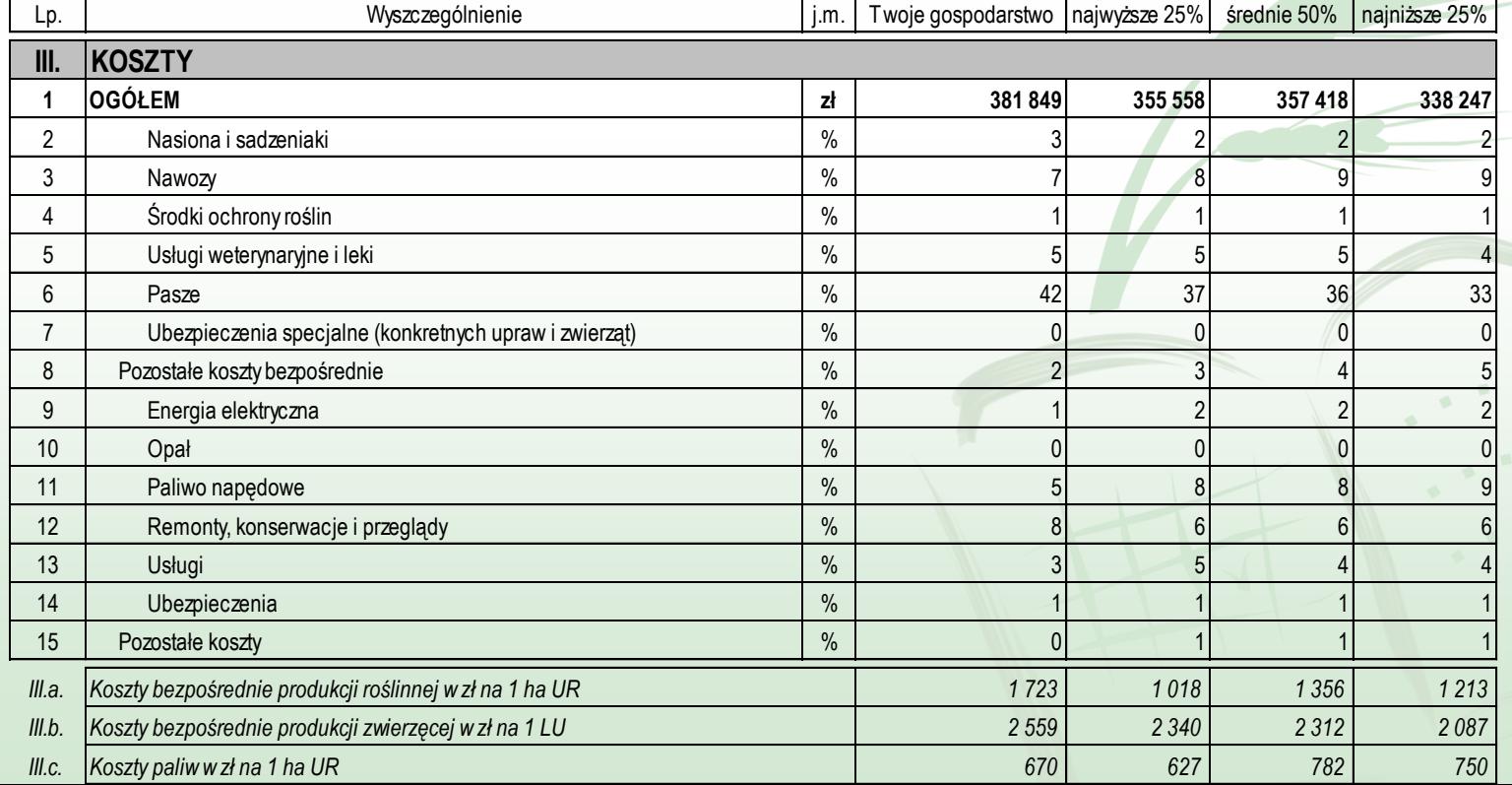

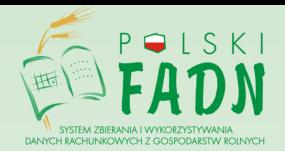

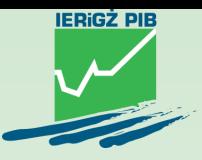

Tabela IV. Bilans finansowy przedstawia aktywa ogółem i pasywa ogółem. Pozycje te są uszczegółowione.

Pod tabelą znajdują się: IV a. Wskaźnik zadłużenia aktywów ogółem w % = relacja zobowiązań ogółem do aktywów ogółem oraz IV.b. Wskaźnik płynności bieżącej = relacja aktywów obrotowych do zobowiązań krótkoterminowych.

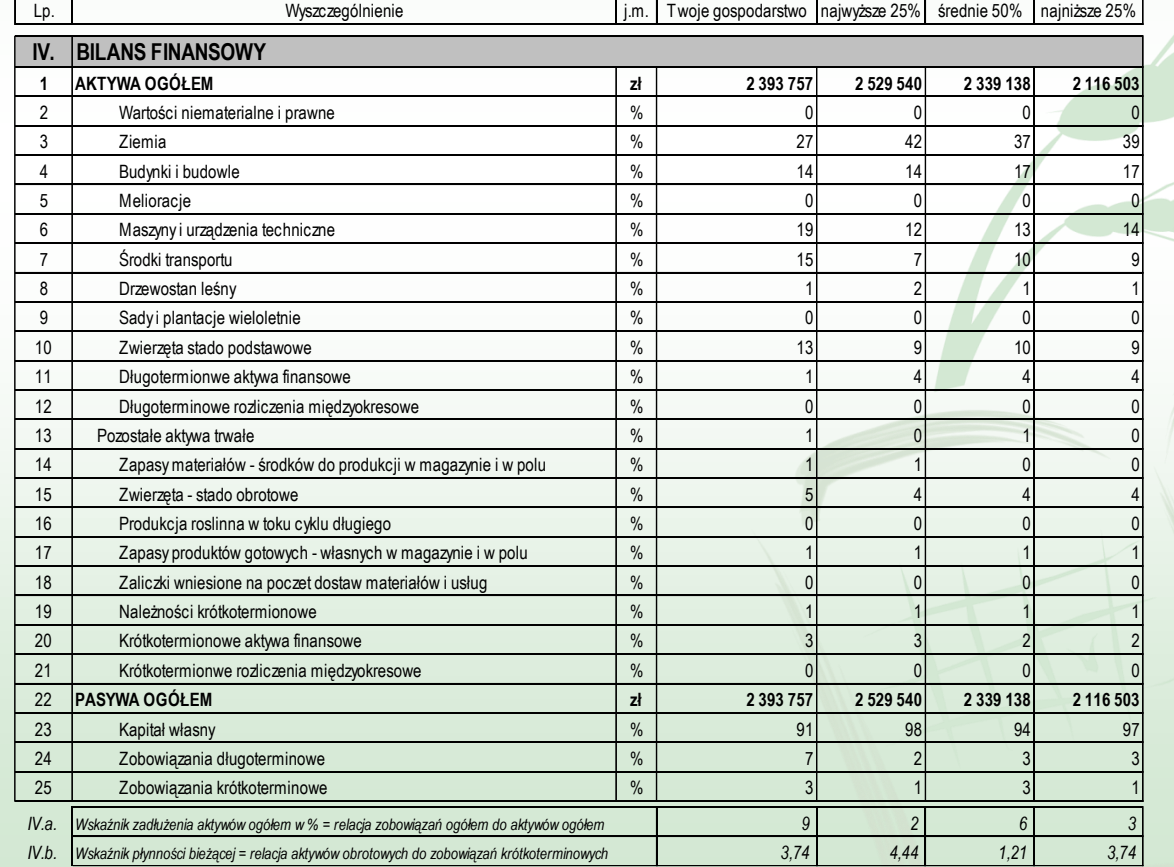

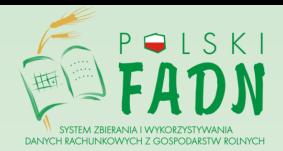

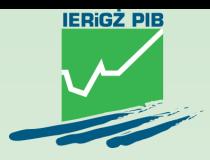

Tabela V. dotyczy struktury własnościowej użytkowanej ziemi.

Pod tabelą prezentowana jest informacja na temat czynszu w zł za 1 ha ziemi dodzierżawionej na 1 rok i więcej (punkt V.a.).

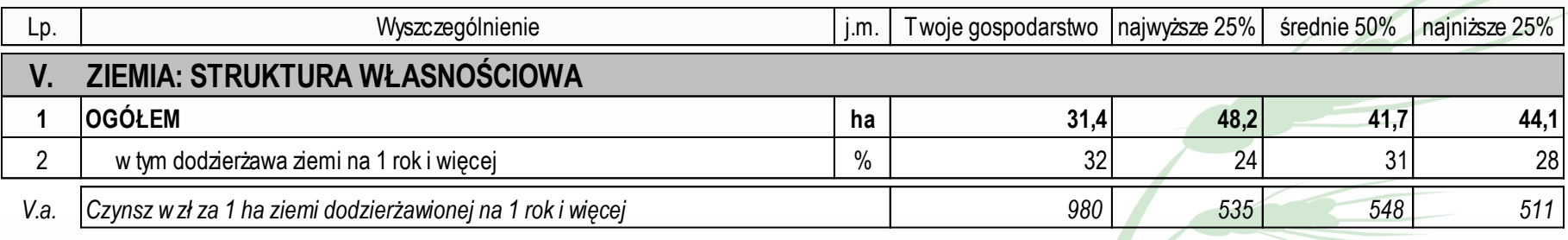

Tabela VI. Praca informuje o pracy własnej i najemnej.

Pod tabelą znajdują się następujące wskaźniki: VI.a. Stawka w zł za 1 godz. pracy najemnej i VI.b. Liczba godzin pracy na 1 ha UR.

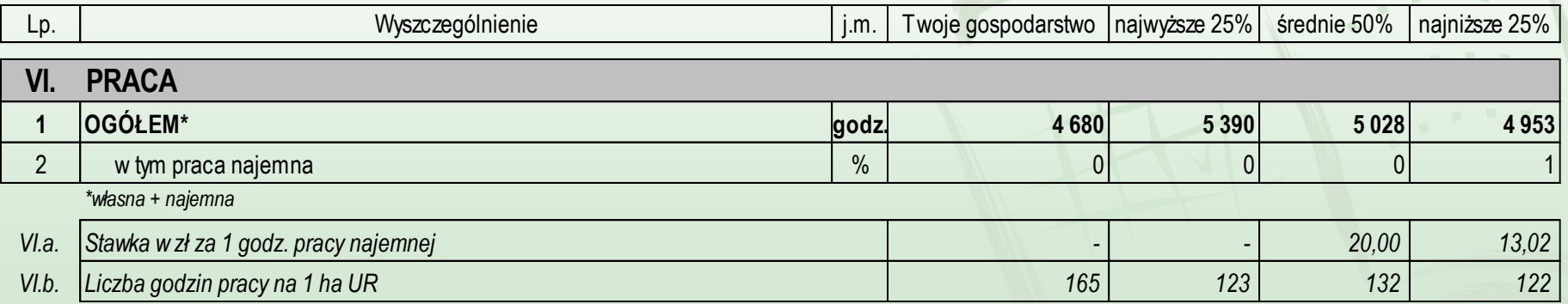

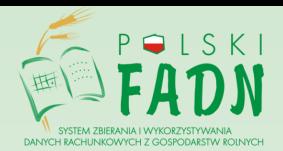

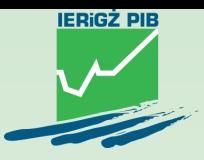

Tabela VII dotyczy produkcji roślinnej. Zawarte są w niej informacje dotyczące wartości sprzedaży, ceny sprzedaży, plonów i struktury zasiewów.

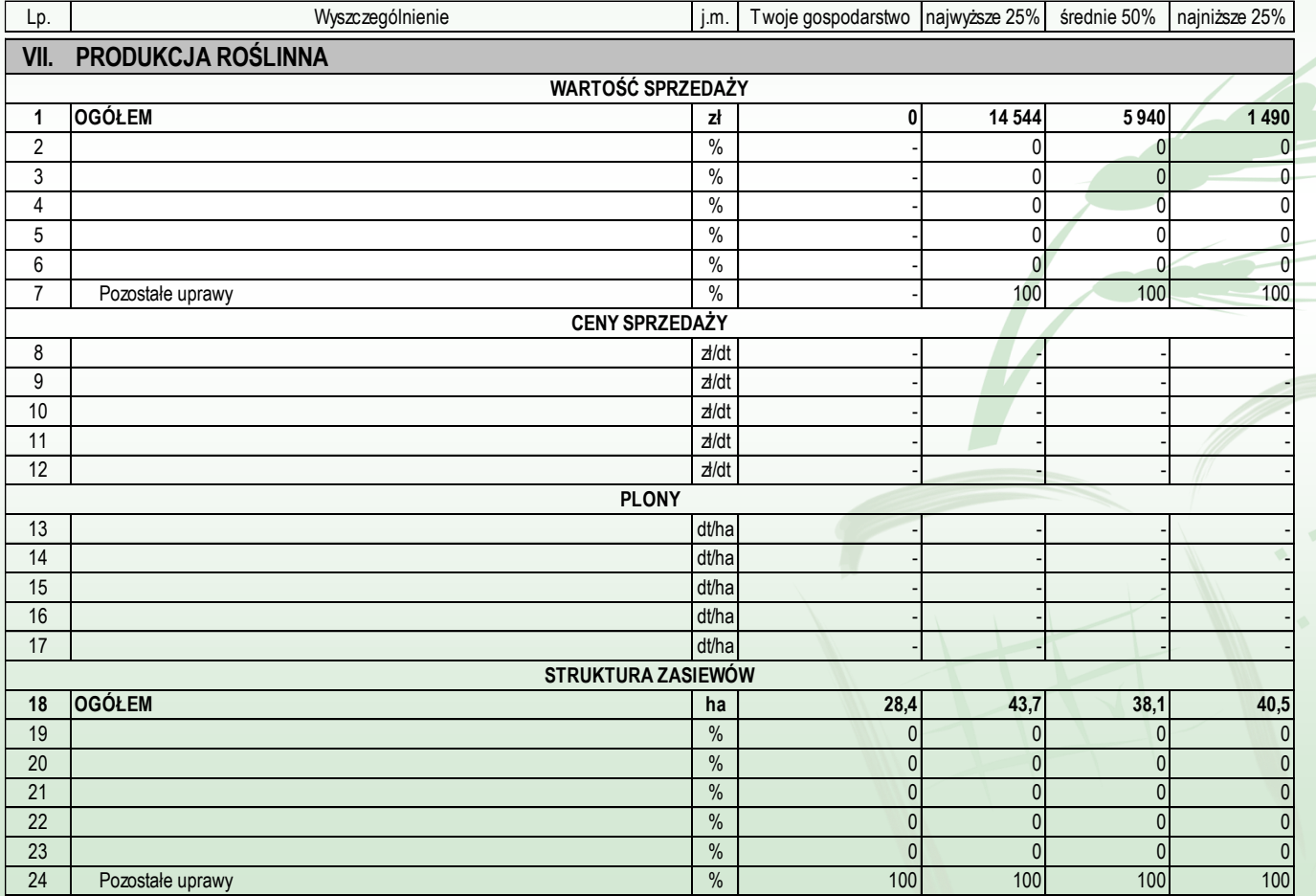

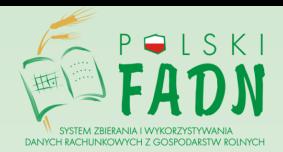

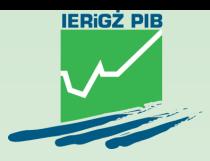

Tabela VIII.a. prezentuje dane związane z produkcją zwierzęcą dotyczące wartości sprzedaży i ceny sprzedaży.

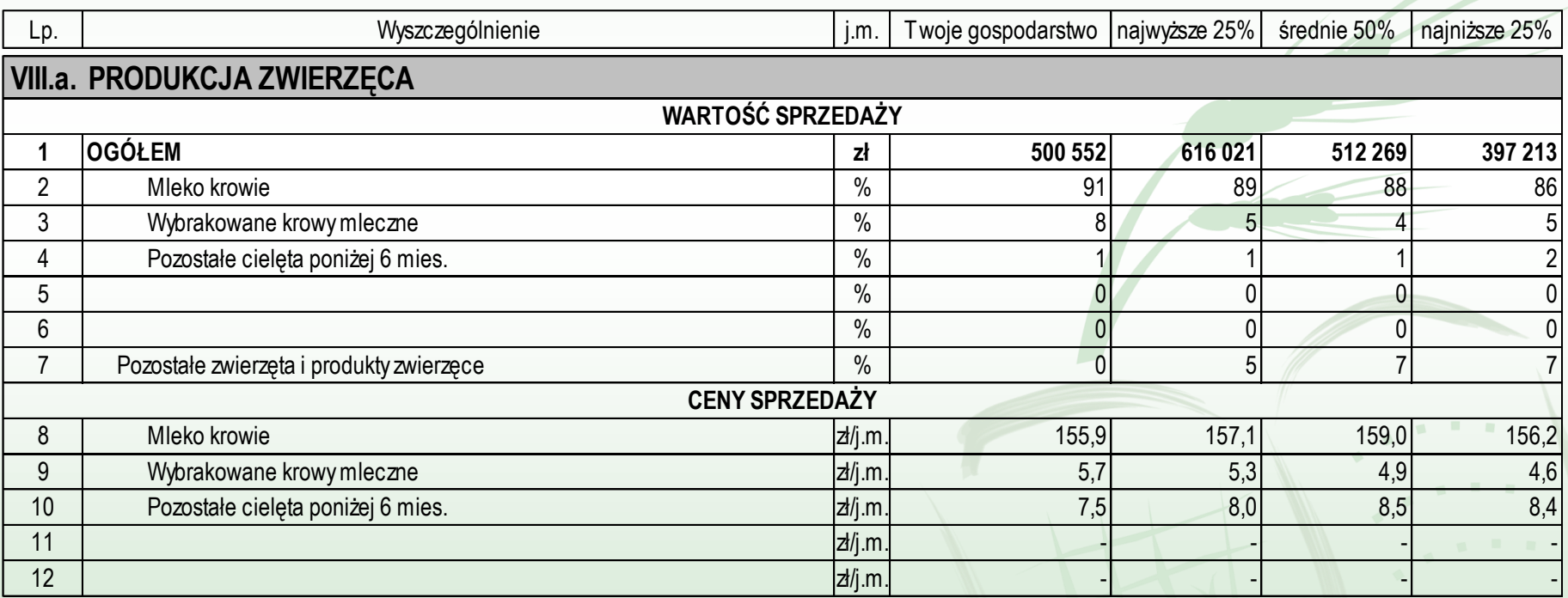

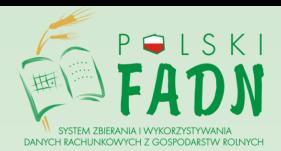

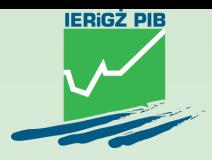

#### Tabela VIII.b. zawiera zakres danych dotyczących wydajności produkcji zwierzęcej.

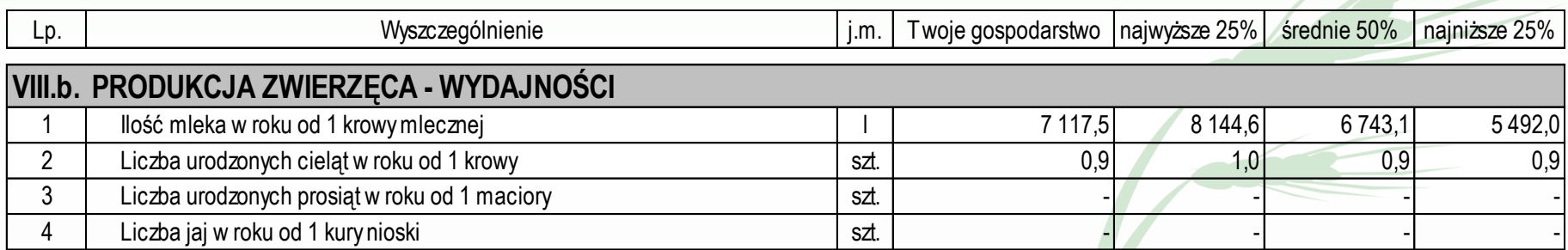

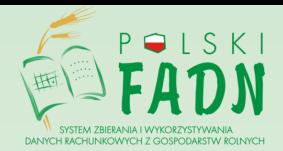

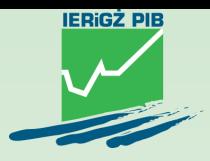

Tabela VIII.c. dotyczy produkcji zwierzęcej – pogłowia zwierząt w rozbiciu na poszczególne grupy zwierząt gospodarskich.

Pod tabelą znajduje się informacje o wartości zużycia wewnętrznego (tj. wytworzonej produkcji zużytej w gospodarstwie, głównie na siew i na pasze dla zwierząt) i wartości nieodpłatnych przekazań z gospodarstwa rolnego do gospodarstwa domowego.

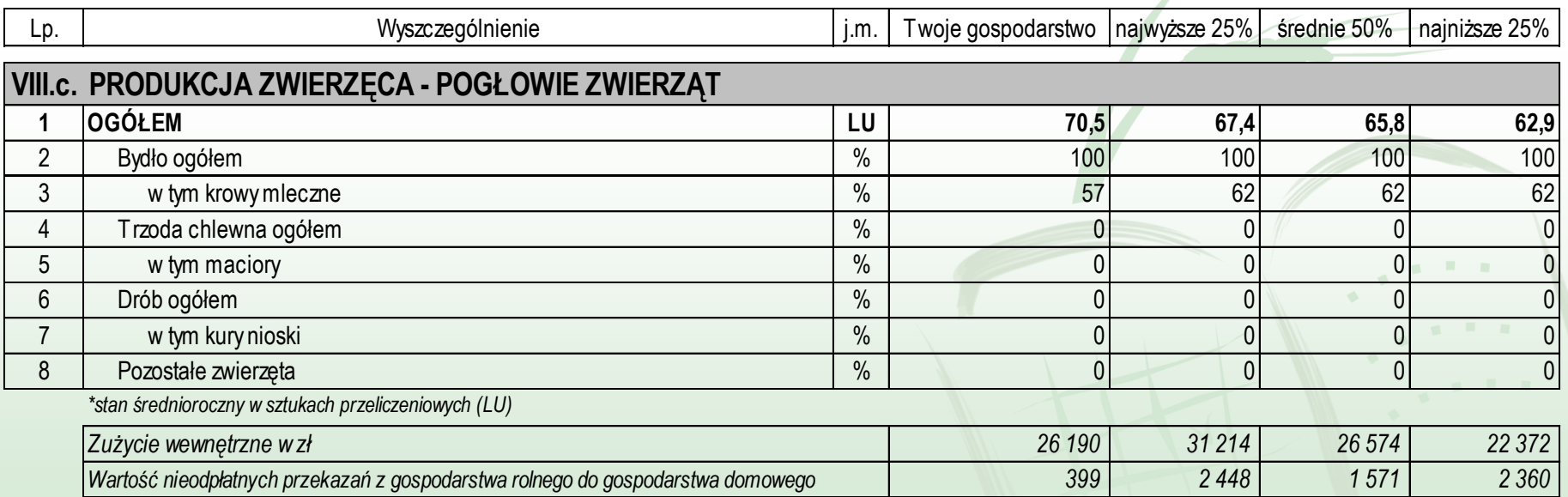

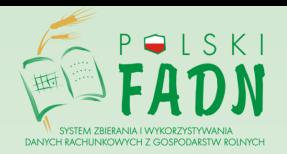

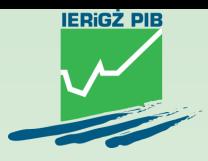

## Raport Porównawczy – podsumowanie

- Raport Porównawczy jest syntezą danych dotyczących zasobów danego gospodarstwa oraz wyników przez nie osiąganych na tle zasobów i wyników gospodarstw podobnych.
- Został on zaprojektowany jako uniwersalne narzędzie do porównywania gospodarstw i punkt wyjścia do dalszej analizy ich wyników.
- Umożliwia szybkie uzyskanie wyników, jednorodnych pod względem sposobu naliczania poszczególnych zmiennych oraz formatu prezentowania danych.
- Raport Porównawczy może być wykorzystywany tak przez rolnika jak i przez doradcę, w tym wypadku za zgodą rolnika, który jest właścicielem danych.